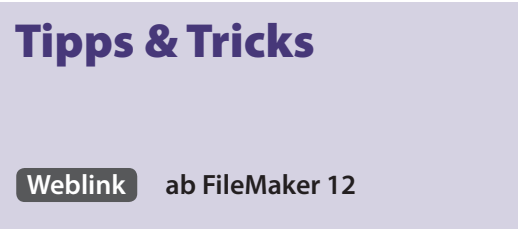

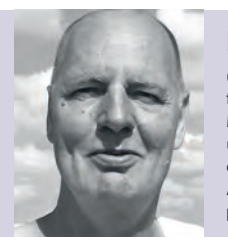

**Holger Darjus**  (Jg. 1962) Entwickelt seit 1996 FileMaker Lösungen für Prozesssteuerung, Auftragsabwicklung und Medienmanagement im Bereich Marketing, Handel und Industrie. Besondere Ausrichtung: Benutzerorientierte Programmgestaltung und standardisierte Arbeitsabläufe.

**h.darjus@kompetenzinstitut.de**

Nachdruck aus dem FileMaker Magazin siehe auch: www.filemaker-magazin.de

# **Multikulti – mehrsprachige Oberflächen**

**Dynamische Sprachverwaltung für FileMaker Datenbanken**

*Do you speak english? Yes, I do and my database too …*

*Parli italiano? Io parlo italiano e il mio database anche …*

*Parlez-vous français? Oui, je parle français, ma base de données également …*

**Es gibt sicher mehr als nur einen Grund, warum die Layouts unserer Datenbanken heutzutage mehrsprachig ausgelegt sein sollten. Kürzlich hatte ich es wieder mit einer solchen Aufgabenstellung zu tun und habe die Gelegenheit genutzt, die Systematik nochmals komplett zu überdenken. Herausgekommen ist eine überaus performante und skalierbare Lösung, deren Verwendungsmöglichkeiten weit über mehrsprachige Layouts hinausgehen.**

Wenn es um mehrsprachige Layouts, Wertelisten und vielleicht sogar Inhalte in unseren Datenbanken geht, entfernen wir uns zunehmend von der Einfachheit in der Programmierung. Wir müssen ein bisschen um die Ecke denken und die Entwicklung der Datenbank noch strukturierter planen.

Dennoch wendet sich dieser Artikel durchaus auch an weniger erfahrene Entwickler. Die vorgestellte Methode ist nämlich vergleichsweise simpel und lässt sich mithilfe der dazugehörigen Beispieldatei relativ leicht in eigene Lösungen übertragen.

### **Was wird benötigt?**

Zunächst muss man sich gedanklich davon verabschieden, dass im Layoutmodus die Beschriftung der Felder auf Anhieb zu erkennen ist. Zudem müssen wir uns daran gewöhnen, dass zu unserer Datenbank immer eine Tabelle gehört, in der die Texte für Feldbezeichnungen, Dialoge, QuickInfos (Tooltips) und alle anderen Elemente gespeichert werden. Diese Tabelle ist enorm wichtig und ein Datenverlust kann zur völligen "Zerstörung" der Lösung führen. Hat man sich aber mit dem Gedanken erst einmal angefreundet, tun sich ungeahnte Möglichkeiten auf, die unsere Lösungen deutlich flexibler machen.

#### **In der Praxis**

In der Beispieldatei habe ich eine Tabelle namens *GUI* angelegt, was für "Graphical User Interface" steht. Der Name ist bewusst kurz gewählt – den Grund hierfür werde ich später an einem Beispiel erläutern. In der Tabelle *GUI* gibt es ein Zahlenfeld mit der Option für eine fortlaufende Seriennummer. Normalerweise wende ich diese Methode nicht mehr an und nutze stattdessen Textfelder, die mit der Funktion "Hole (UUID)" gefüllt werden. In diesem Fall benötigen wir jedoch tatsächlich ein Zahlenfeld. Weiterhin habe ich ein indiziertes Feld namens Bezeichnung erstellt, in das die Bezeichnung bzw. der zu übersetzende Begriff eingetragen wird. Zudem wird für jede gewünschte Sprache ein Feld angelegt – wie diese Felder heißen, ist relativ egal. Ich habe mich dazu entschieden, sie einfach mit dem dreistelligen ISO-Code der jeweiligen Sprache zu benennen.

Nun können wir damit beginnen, unsere zu übersetzenden Texte einzutragen. Wenn wir damit fertig sind, erhalten wir eine Tabelle, die in etwa so aussehen könnte:

## Tipps & Tricks

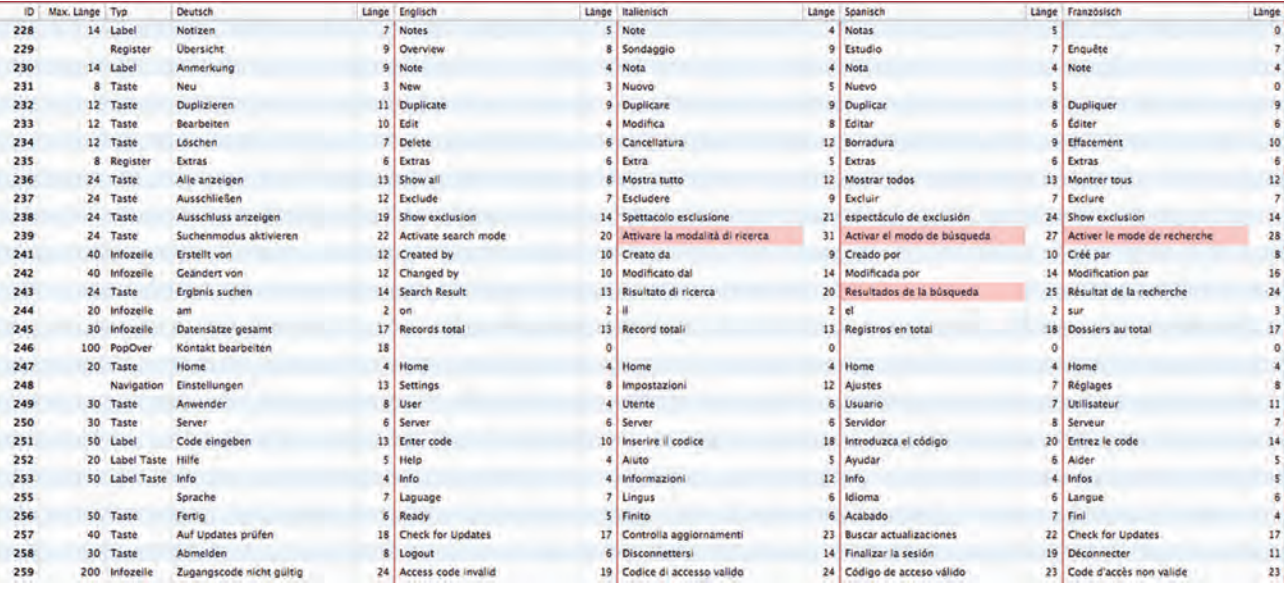

So weit, so gut. Jetzt kommt die spannende Frage, wie man den Inhalt der Tabelle in die Layouts bekommt. Dieses Thema wurde auch im Forum des FileMaker Magazin unter dem Thread *https://filemaker-magazin.de/forum/beitrag/161010* lebhaft diskutiert.

Ich habe mich aus diversen Gründen für die Verwendung eines global gespeicherten Textfeldes mit 32.000 Wiederholungen entschieden. Die sonst so verachteten oder zumindest kontrovers diskutierten Wiederholfelder eignen sich für diesen Zweck nämlich ganz hervorragend! Das Feld hat den ebenfalls bewusst kurzgehaltenen Namen T und das Maximum der möglichen Wiederholungen erhalten.

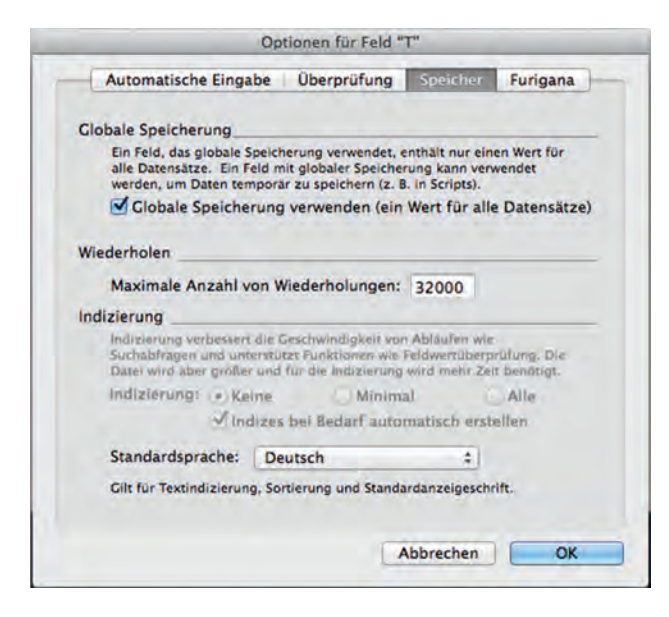

Was jetzt noch fehlt, ist ein Script, mit dessen Hilfe Wiederholungen dieses Textfelds in Abhängigkeit zur gewünschten Sprache gefüllt werden. Dazu wird in der Beispieldatei eine SQL-Abfrage gestartet, die in der Tabelle *GUI* die ID und den Inhalt des gewünschten Sprachfeldes für alle Datensätze ermittelt.

SQLAusführen ( SELECT '<:/>' || " ID , GER FROM" GUI ) ; "  $|||$  " ; " </> " </> ; " " ) & " </> </

Wie zu erkennen ist, wird das Ergebnis in ein paar "Steuerzeichen" gehüllt. Das ist notwendig, da die Texte Umbrüche und allerlei Sonderzeichen enthalten können, die erhalten bleiben sollen. Das Ergebnis der Abfrage sieht so aus:

```
<:/>1|||Kunden</><:/>2|||Beenden</><:/>3|||Firma</><:
/>4|||Straße</><:/>5|||PLZ</><:/>6|||Ort</><:/>7|||
Gebiet</><:/>8|||Tour</> ...
```
Dieses Ergebnis wird zunächst in der Variablen \$Text gespeichert und anschließend in einer Schleife verarbeitet. In dieser Schleife wird das Array aus der Variablen \$Text schrittweise zerlegt, indem zunächst die Werte zwischen den Zeichen <:/> und </> extrahiert werden. Das erste Vorkommen ist in diesem Fall "1|||Kunden". Als Trennzeichen zwischen den Werten "ID" und "Begriff" stehen die drei "Pipes" (|||).

Im ersten Teil befindet sich also die ID, im zweiten Teil der gewünschte Wert. Jetzt kommt der entscheidende Schritt: Wir nehmen die ID und schreiben den Wert in die jeweilige Wiederholung des Feldes T. Die ID ist somit nicht nur die ID des Begriffs, sondern gleichzeitig die Anweisung, in welche Wiederholung der Wert geschrieben wird. Auf Basis des Auszugs aus dem Ergebnis der SQL-Abfrage werden in der Schleife also folgende Anweisungen durchgeführt:

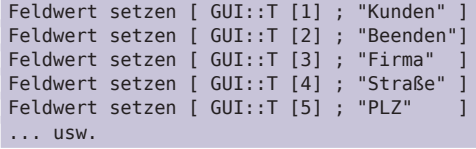

Die ganze Prozedur dauert selbst bei tausend Datensätzen nicht viel länger als 400 Millisekunden. Das bedeutet, dass der Anwender jederzeit einen Sprachwechsel durchführen kann und den Effekt sofort zu sehen bekommt.

Damit dies funktioniert, muss auf den Layouts anstelle der herkömmlichen Beschriftungen das Feld T aus der Tabelle *GUI* mit der jeweils benötigten Wiederholungs-Nr. stehen. Statt des Wortes "Straße" vor dem gleichnamigen Feld kann nun also wahlweise das Feld T oder der Platzhalter <<GUI::T[5]>> positioniert werden.

Hier sehen Sie auch, warum sowohl der Tabellen- als auch der Feldname möglichst kurz gewählt sein sollten. Denn je kürzer die Namen sind, desto größer die Chance, dass wir die Platzhalter in den Layouts platzieren können, ohne sie mühsam skalieren zu müssen. Außerdem steigt die Wahrscheinlichkeit, die Nummer der Wiederholung zu erkennen.

Die Platzhalter lassen sich an so ziemlich allen Stellen im File-Maker Universum verwenden. Sie können in den Tasteneinstellungen, in Registern, Dialogen usw. eingesetzt werden.

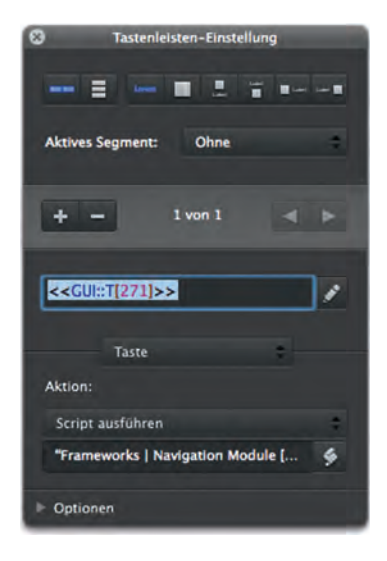

Mittelfristig wird die Methode dazu führen, dass bei der Gestaltung von Layouts immer ein Fenster mit der Tabelle *GUI* geöffnet sein wird. Denn dort muss man häufiger die ID des Begriffs suchen, der z. B. als Feldbeschriftung oder dergleichen verwendet werden soll.

In der Tabelle *GUI* sollten Sie noch ein Bemerkungsfeld anlegen, in dem eine kurze Beschreibung über die Verwendung des Begriffs eingetragen wird. Es kann durchaus sinnvoll sein, ein und denselben Ausdruck mehrfach anzulegen. Häufig werden die Begriffe ja in unterschiedlichen Kontexten verwendet und dürfen mitunter eine bestimmte Textlänge nicht überschreiten, weil sie beispielsweise als Beschriftung für eine Taste dienen. Das führt dazu, dass der Ausdruck in einigen Sprachen möglicherweise abgekürzt werden muss. In anderen Fällen ist diese Kürzung aber nicht gewünscht, weshalb man den Begriff unter einer neuen ID einfach ein weiteres Mal anlegt und die Übersetzungen in voller Länge ausschreibt.

Etwas komplizierter wird es, wenn es um die Darstellung von Wertelisten geht. Auf die statischen Wertelisten muss leider verzichtet werden. Wenn Sie multilinguale Wertelisten benötigen, beruhen diese immer auf Feldwerten von eigens dafür angelegten Tabellen. Die Datensätze dieser Tabellen benötigen neben einer UUID bzw. einer eindeutigen Nummer ein Feld, in das wiederum die ID/Wiederholungs-Nr. des zu übersetzenden Textes eingesetzt wird. Als Anzeigewert für den Wertelisteneintrag wird eine ungespeicherte Formel verwendet, die den gewünschten Wert mithilfe der Funktion "HoleWiederholfeldwert ( Wiederholfeld ; Zahl )" aus dem Feld T ermittelt.

Was sich hier vielleicht etwas "sperrig" liest, lässt sich in der Beispieldatei, die zu diesem Beitrag gehört, schnell und einfach nachvollziehen.

Wenn die Layouts entsprechend aufgebaut sind und Sie irgendwann einen Begriff ändern wollen oder einen Schreibbzw. Übersetzungsfehler feststellen, müssen Sie die Korrektur fortan nicht mehr in verschiedenen Layouts durchführen. Stattdessen suchen Sie den entsprechenden Eintrag in der Tabelle *GUI*, korrigieren ihn dort und starten das Script, das die Begriffe in das Wiederholfeld T setzt. Sofort danach sehen Sie überall den gewünschten Begriff.

Aufgrund dieses Effekts verwende ich die vorgestellte Methode mittlerweile auch bei einsprachigen Lösungen. Denn neben der schnellen Veränderung von Begrifflichkeiten oder der Korrekturen von Schreibweisen bietet sie noch zahlreiche andere Vorteile. Nutzen Sie zum Beispiel für die Beschriftung von Navigationstasten ausschließlich diese Methode, lässt sich die fertige FileMaker Lösung mit relativ geringem Aufwand umwidmen. Eine Datenbank, die ursprünglich für den viel zitierten Kaninchen-Züchter-Verein entwickelt wurde, ließe sich schnell in eine Lösung für Briefmarkensammler verwandeln – auch wenn es sich natürlich nicht vermeiden lässt, einige Felder, Tabellen, Scripts usw. anzupassen.

Für die Erstellung mehrsprachiger Wertelisten habe ich in der Beispieldatei übrigens die von Arnold Kegebein in der Artikelreihe "Magic Value Lists" (FMM\_201301, S. 31ff. und FMM\_201302, S. 20ff.) beschriebene "MagicValueList" verwendet. Dadurch erspart man sich das lästige Anlegen von zahlreichen Wertelisten, was besonders bei mehrsprachigen Lösungen ziemlich aufwendig sein kann.

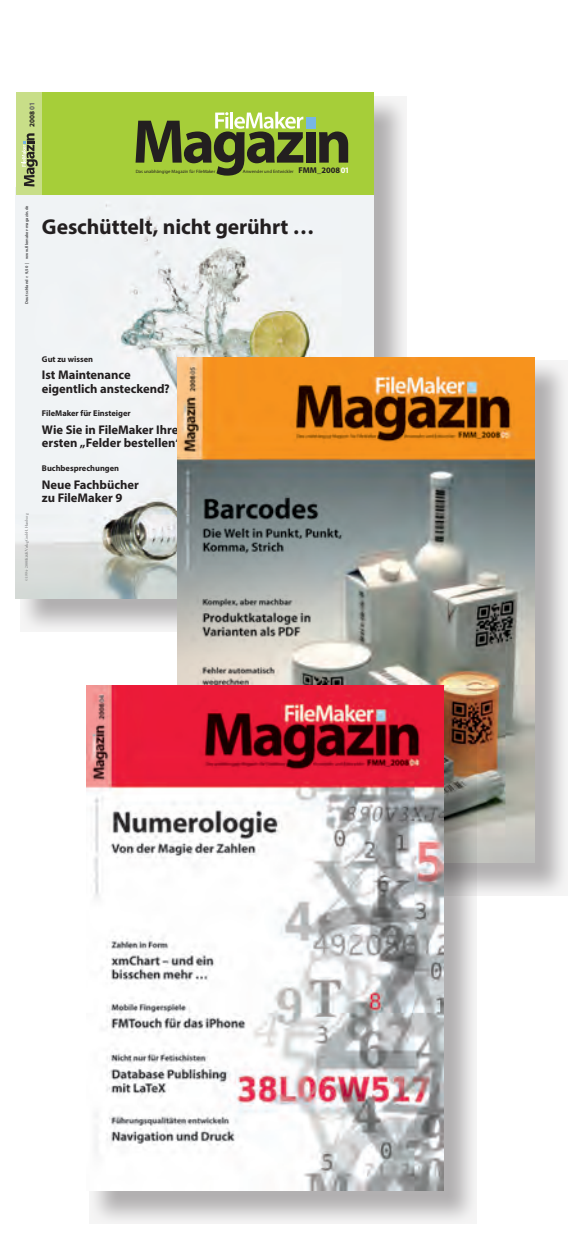

# **Magazin**

### **Das FileMaker Magazin**

- Einzige, deutschsprachige Fachzeitschrift zu FileMaker
- Wissen aus erster Hand von anerkannten FileMaker Fachautoren
- Große Themenvielfalt für Anwender, Entwickler und Fortgeschrittene

### **Exklusiv für Premium-Abonnenten**

- Sechs FMM Ausgaben pro Jahr
- Kostenlose Nutzung des Abonnentenbereichs auf *www.filemaker-magazin.de*
- PDF-Online-Archiv mit allen bisher erschienenen Ausgaben
- Jede Ausgabe mit kostenlosen Beispieldateien und Zusatzinfos zum Download

### **Unser Service**

- Aktuelle Neuheiten, Tipps und Infos, Kleinanzeigen und vieles mehr jederzeit online auf unseren Webseiten
- Hilfe bei allen Fragen zu FileMaker im FMM Forum
- Kompetente Beratung zum Kauf von FileMaker Lizenzen: Einfach anrufen +49 (0)40 589 65 79 70.

**Hier finden SieAktuelles zu FileMaker Produkten, egal ob Sie kaufen, mieten oder sich einfach informieren möchten.**

**Eine kostenlose Leseprobe des FileMaker Magazins erhalten Sie, wenn Sie hier klicken.**

**Wenn Sie sich für ein FileMaker Magazin Abo interessieren, klicken Sie bitte hier!**